# Monochromator Controller RB9603 M.J. Moene

### 1. INTRODUCTION

The RB9603 RULBUS module enables setting the wavelength of a Bausch&Lomb monochromator remotely by driving it's nonius with a stepping motor. Figure 1 shows the controller's front panel.

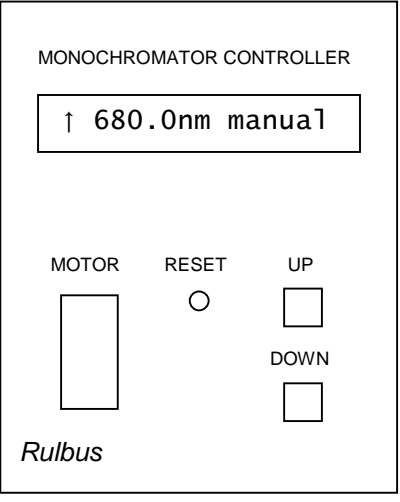

Figure 1 front panel.

The controller module itself sits in a RULBUS rack. A stepping motor–potentiometer assembly is located on the Bausch&Lomb monochromator to drive it. Via a cable the assembly is connected to the MOTOR connector on the controller.

The potentiometer in the assembly records the absolute position of the monochromator. It is used to calibrate the monochromator wavelength at 500nm initially and to check the position when a new wavelength has been reached.

The wavelength can be set manually with Up and Down keys and programmatically via the RULBUS computer interface. The display indicates the following:

[↑ 500.0nm calib.] [ 680.0nm manual] [• 840.5nm remote]

up- or down arrow, or middot If the monochromator is adjusting it's wavelength, an up- or down arrow indicates the movement and it's direction. A middot in this position indicates that the wavelength displayed is the wavelength as represented by the potentiometer position.

wavelength The wavelength the monochromator is at or heading to in quarter nm.

calib. or manual or remote The monochromator is in it's calibration phase (calib.), the last wavelength was specified via the keys (manual), or via the computer interface (remote).

## 2. STARTUP

When the controller starts, it displays a message like [MCC 1.0 20011105] indicating the version of the controller's program. While this message is displayed, the Up and Down keys can be used to do the following.

- Key Function
- Up Display the wavelength range as selected with jumper CN4: 0..1000 nm, or 100..1100 nm.
- Down Show the wavelength as represented by the potentiometer position.
- $Up + Down$  Start the procedure to calibrate the wavelength measurement (see section 5.).

## 3. WAVELENGTH CALIBRATION

After startup, the monochromator is moved to a wavelength of 500nm. When the controller arrives at 500nm, check that the monochromator also is at 500nm. If it's not, bring the monochromator's physical position into accordance with the controller's position as follows:

- 1. Decouple the nonius from the motor temporarily.
- 2. Turn the nonius to 500nm.
- 3. Couple motor to nonius again.

Apart from the wavelength calibration, there's also a wavelength measurement calibration. This is not a user level calibration, but you *can* check if this calibration is still accurate (See section 5.).

#### 4. NORMAL OPERATION

After the wavelength calibration procedure, the monochromator wavelength can be changed both manually and remotely via the computer interface.

## 4.1 Manual operation

The following table describes the working of the Up and Down keys under manual operation.

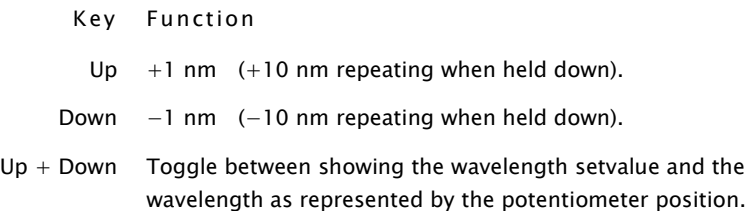

#### 4.2 Remote operation

Remote operation will be normally done via driver software or an application program and a user need not know about the implementation details.

This section describes the communication protocol for those who do want to write a driver for the monochromator controller.

The messages exchanged between computer and monochromator controller consist of two-letter commands and an optional argument or response of six uppercase hexadecimal characters. The argument and response values are four times the wavelength in nm. The following table lists the commands that can be send to the monochromator controller via the computer interface.

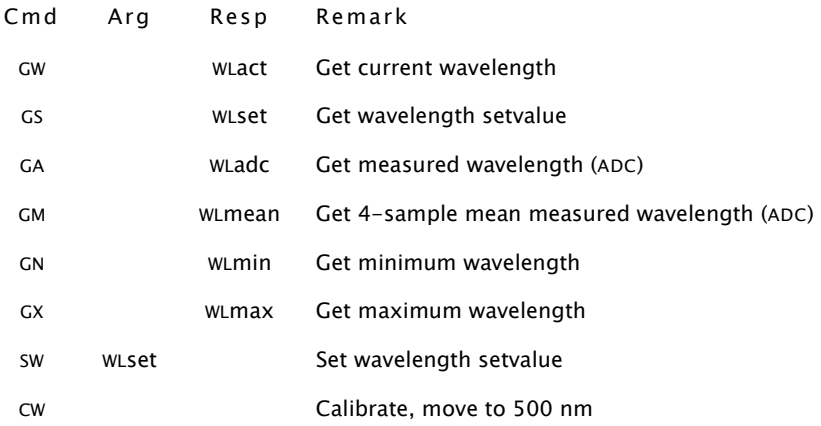

The RULBUS processor – monochromator controller is a master–slave combination. The master controls the communication. It writes to the controller's command register and reads from the status register. These registers are both at the same RULBUS address, normally \$CE.

Command communication The commands sent are two-letter strings optionally followed by a space and an argument. The command–argument string is terminated by the end-of-text character COMEOT (see table on the next page). If a result is returned, the master must collect it's characters. Arguments and results consist of six uppercase hexadecimal characters. Like command–argument strings, results are terminated with the COMEOT character.

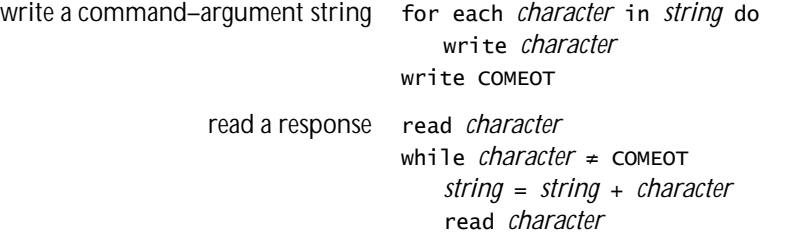

Character communication Exchanging characters with the monochromator controller is done as follows.

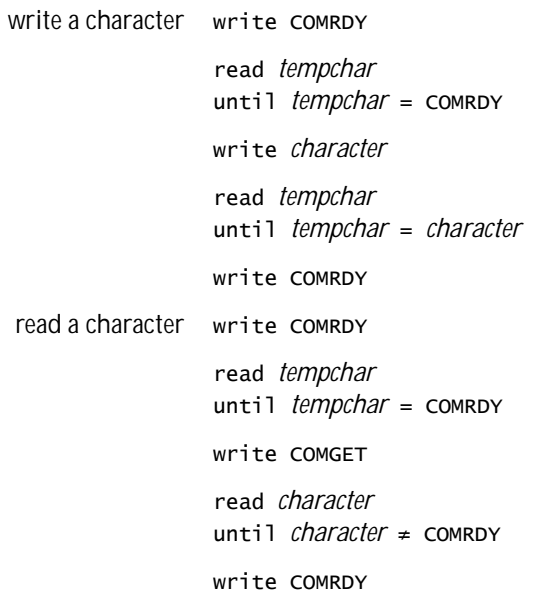

The table below lists the codes used for communication with the monochromator controller.

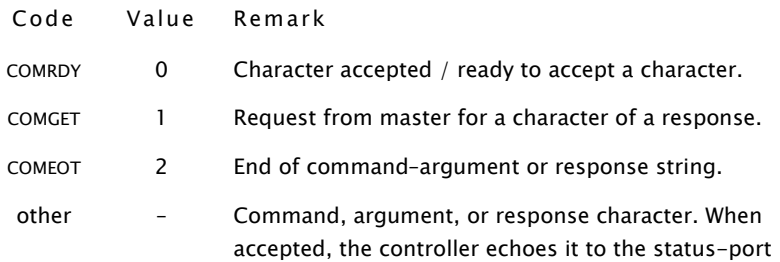

#### 4.3 Error messages

The monochromator controller may display the messages as summarised in the next table.

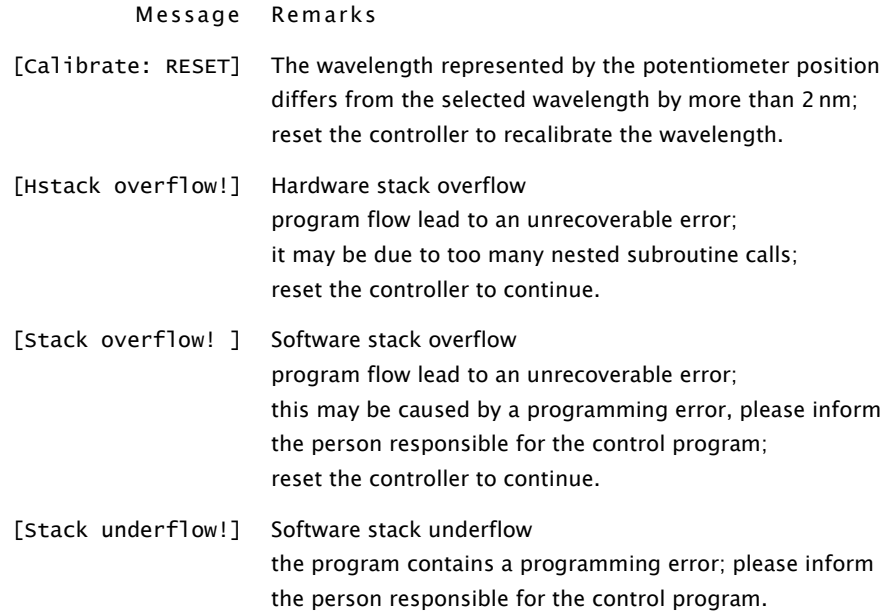

# 5. WAVELENGTH MEASUREMENT CALIBRATION

The procedure to calibrate the electronics for the wavelength measurement is started by pressing both the Up and Down key during startup. The calibration comprises the following steps.

- 1. Calibrating the 5.00V voltage reference.
- 2. Calibrating the full scale (1000nm).

The calibration procedure is as follows.

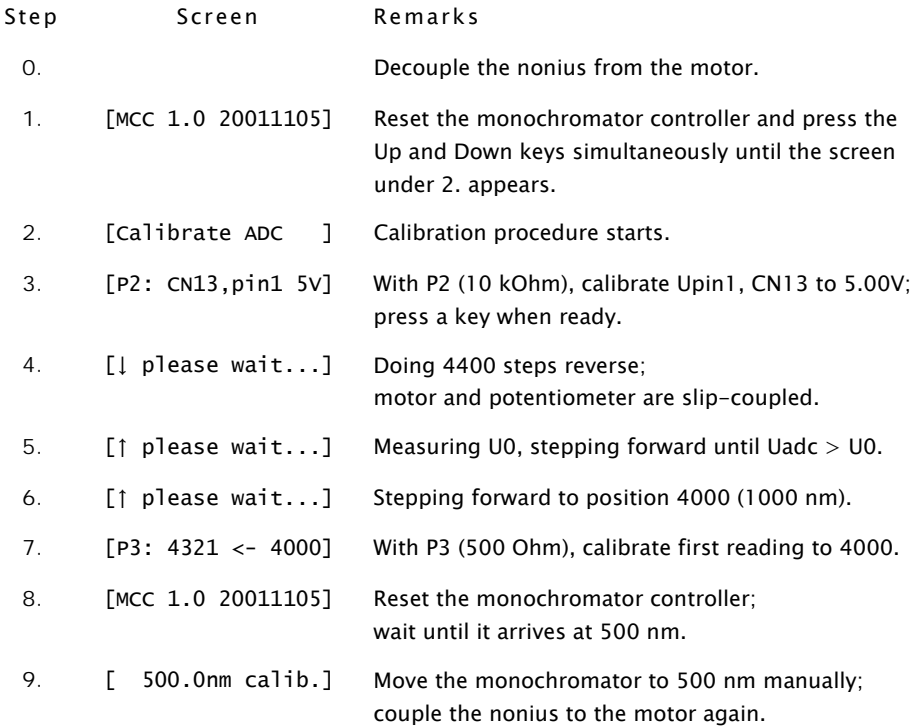

## A. BAUSCH & LOMB MONOCHROMATORS

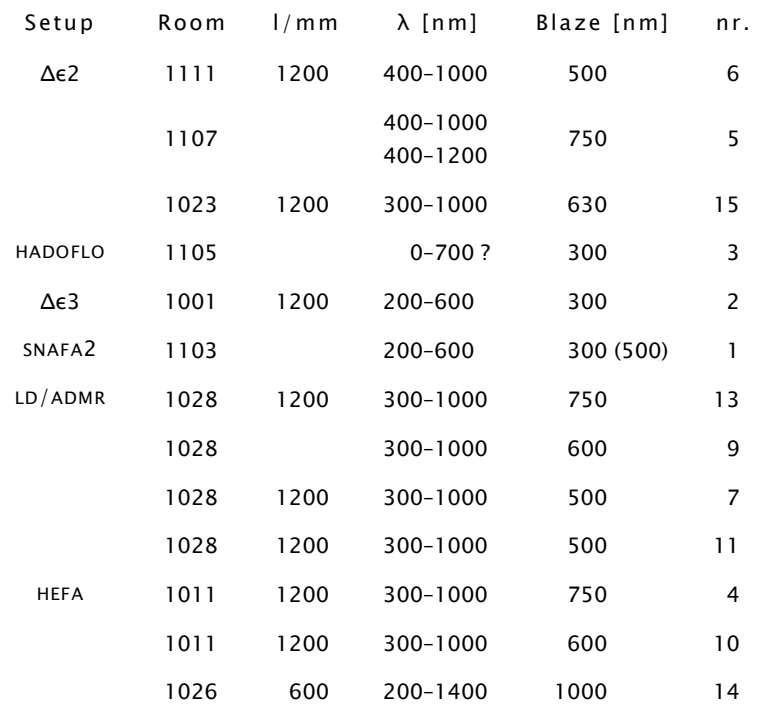

A very old list of Monochromators at Biophysics (C.Francke)